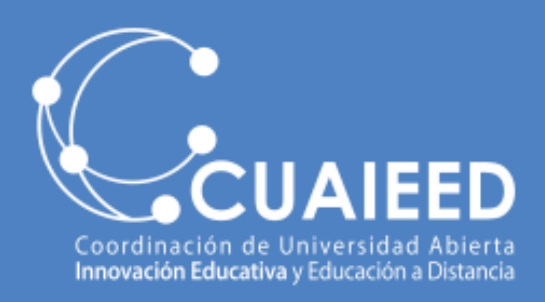

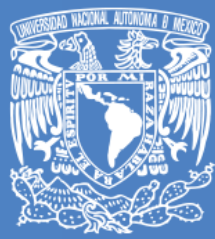

**DGTIC UNAM** DIRECCIÓN GENERAL DE CÓMPUTO Y **DE TECNOLOGÍAS DE INFORMACIÓN** Y COMUNICACIÓN

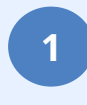

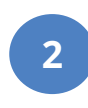

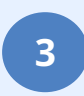

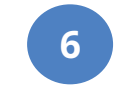

**?**

## **Renovación de licencia Zoom**

**La licencia de Zoom para docentes, otorgada por la UNAM, tiene una vigencia determinada; después de ese tiempo su cuenta pasará a modo básico. Si desea tener reuniones de más de 40 minutos debe renovar su licencia con los siguientes pasos:**

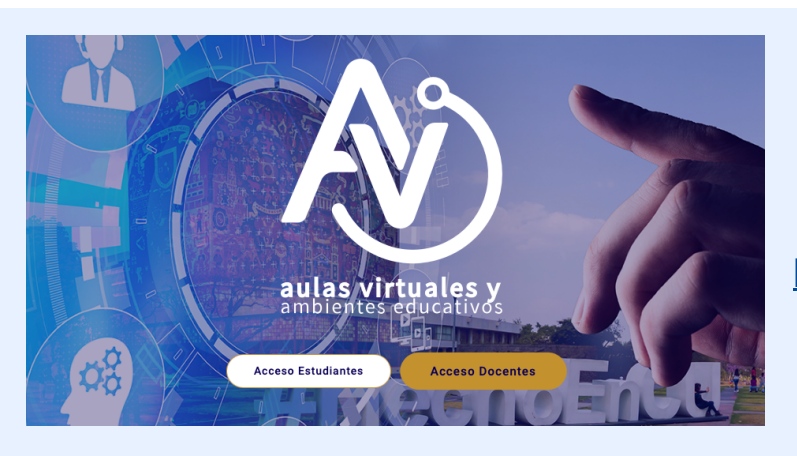

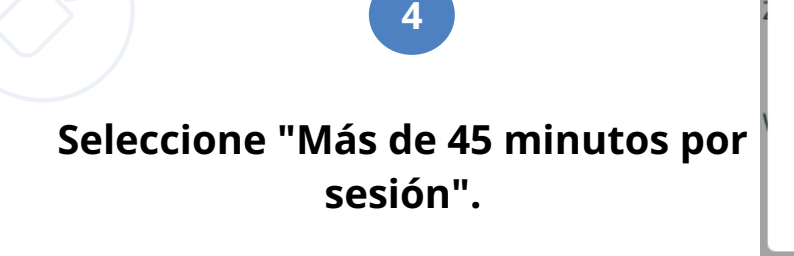

¿Qué tipo de licencia necesita?

Más de 45 minutos por sesión

45 minutos por sesión

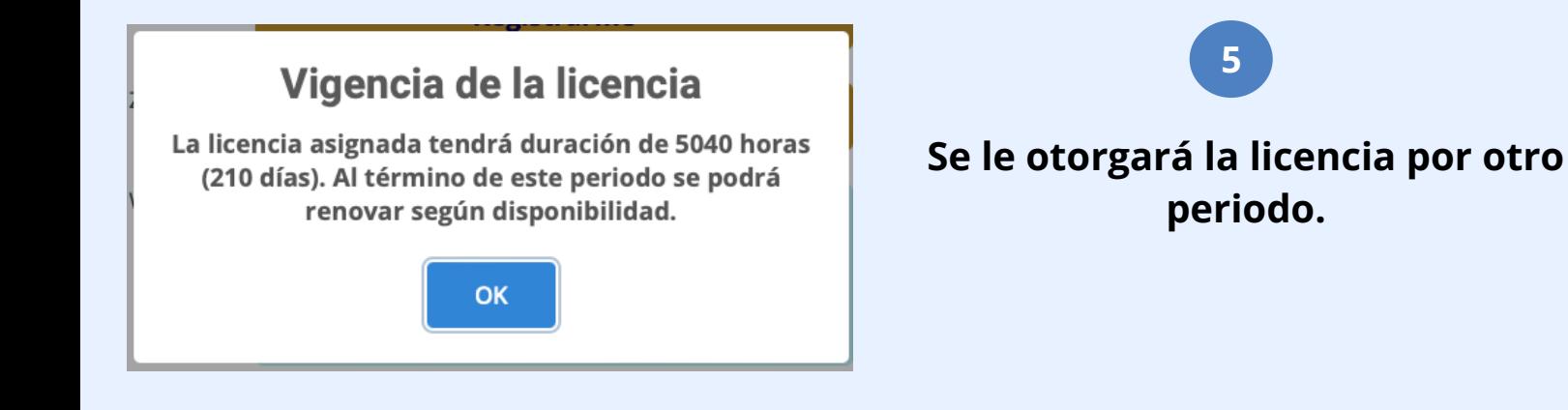

**Ingrese a la siguiente URL: [https://aulas-virtuales.cuaieed.unam.mx](https://aulas-virtuales.cuaieed.unam.mx/) Dé clic en el botón "Acceso Docentes".**

## **Coloque su RFC con homoclave, dé clic en "Validar".**

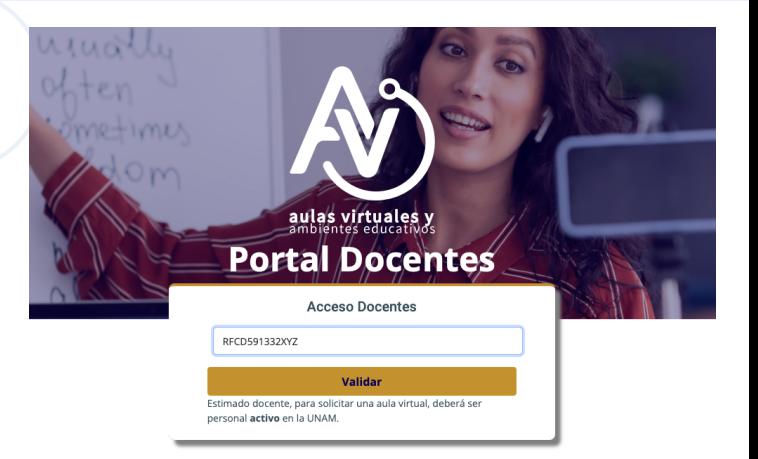

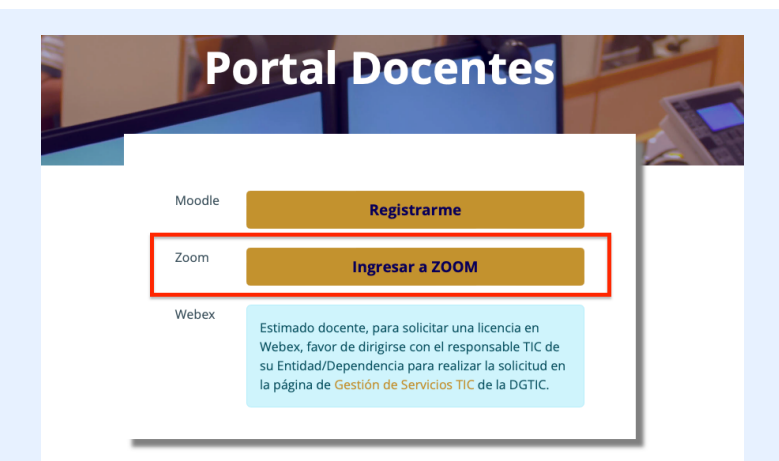

**Dé clic en "Ingresar a ZOOM".**

**Revise desde el portal de Zoom: <https://zoom.us/profile> que su cuenta indique: "CON LICENCIA".**

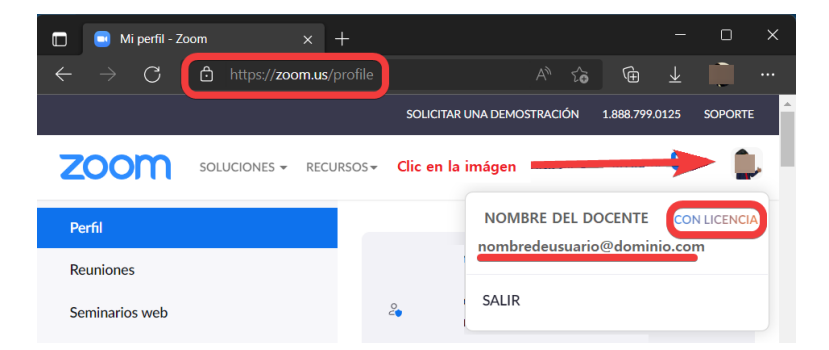

**Si después de realizar la renovación su cuenta dice "Basic", posiblemente esté usando un correo diferente al que ingresó al momento de registrarse en Aulas Virtuales para solicitar licencia Zoom. Intente ingresar con otro correo.**